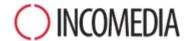

## **NEW FEATURES**

# A preview of all the main features of the new WebSite X5 version 10.

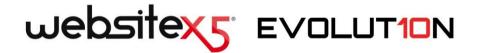

The key to WebSite X5's success is the ease with which even the most complicated tasks can be handled. When we add new features, we make sure that everyone will be able to use them.

In the new version 10, we've worked to **further improve the user's experience** when working with WebSite X5: for example, it's quicker to load, the graphic interface has been simplified, and we've also added new libraries.

But our biggest achievement is the **complete transition to HTML5**, thus guaranteeing websites that are compatible with all Browsers, Operating Systems and Mobile devices.

Not only are websites created with WebSite X5 version 10 **navigable on mobile devices**, but they also offer full **Touch technology** support, so you can enlarge photos, flick through a gallery or start a video with your finger.» *Stefano Ranfagni – Incomedia CEO* 

#### **HIGHLIGHTS**

#### **USER EXPERIENCE**

The user's experience with the program has been further improved, thanks to:

- Dynamic loading this reduces software loading and response times.
- New Library creation for project file management.
- Graphic interface optimized and improved with new visual controls.

#### **NEW OBJECTS**

The list of available multimedia Objects has been enhanced with:

- Social Object to integrate apps for Facebook, Google+, Twitter, Pinterest, etc.
- Guestbook Object add a guestbook and receive comments and votes.
- Map Object set up and insert interactive maps.

#### **MOBILE WEBSITES**

The websites are created to be navigated correctly on mobile devices:

- All the versions support mobile display.
- Ad hoc version for mobile devices.
- HTML5 code also for photos, videos and galleries.
- Touch technology support.

## **Programming & Graphic interface**

## DYNAMIC LOADING New

The program is loaded dynamically. It opens more quickly and occupies less PC memory.

## FILE MANAGEMENT New

WebSite X5 automatically copies the files linked to a project. By using copies, you avoid problems of deleted or moved files. vou can extract resource files from the project and backup and import/export operations are faster.

#### **BUILT-IN BROWSER** New

The built-in browser, that displays local previews, uses the Chromium engine in place of Internet Explorer, which is installed on the PC, and it supports multi-threading.

#### INTEGRATED WEBSERVER New

The integration of a new Web-Server enhances website previews, avoiding delays caused by firewalls or local page execution.

#### VISUAL CONTROLS New

Work is even quicker and easier, thanks to the new visual controls for choosing files, fonts and settinas.

#### **GRAPHIC LIBRARIES**

The new graphic libraries we have added offer numerous resources for creating buttons, icons, flags, etc.

## Step 1 – General settings

#### **LANGUAGE MANAGEMENT**

It's easy to import and export languages for translating text that is entered automatically by the Program.

#### PAGE CODE

Adding custom code to pages has been simplified: you can choose where to add it, and use the editor's syntax highlighting to facilitate code reading.

#### TEMPLATE GALLERY New

The gallery of 1,500 default Templates has been completely overhauled and, with the new tools available, it's now easier to explore.

#### MOBILE TEMPLATE PACK New

All the templates are well supported by mobile devices. There are new templates in the Mobile Templates Pack that have been designed specifically for websites created for smartphones and tablets.

#### **EXPORTING TEMPLATES** New

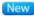

All the Templates are created as separate files, so that they can be exported and imported to use in other projects, or shared with the community.

#### **EDITING TEMPLATES**

The default templates can be edited, to use as the basis for new custom templates. You can tend all the templates towards your favorite color.

#### **CUSTOM TEMPLATE**

When you define the structure of a Custom Template, the navigation menu can be shown vertically on the left or on the right of the contents, and you can also specify a different background for the header and footer.

You now have more freedom and precision in creating a Custom Template, thanks to the greater freedom in aligning the site (with respect to the Browser window) and the navigation menu (with respect to the contents), as well as the minimum height of the contents and footer background.

#### **SLIDESHOWS IN HTML5**

Image galleries in HTML5 replace those in Flash, even for the Template's header and footer.

#### **WIDGETS**

You can now use widgets for customizing the header and footer in the template.

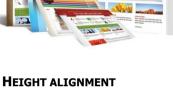

## Step 2 – Website Map Creation

#### **HOME PAGE**

The Map's structure has been changed so that now the Home page can be treated like all the other pages in the website.

#### **SPECIAL PAGES**

You can now search Special pages, and they have similar properties to normal pages: for example you can change the graphic settings of the Blog and e-commerce shopping cart, or customize the registration page.

#### **SELECTION TOOLS**

New methods of selecting pages have been added, to make working on the Map more efficient: you can hide all the pages directly from the menu, and you can make multiple selections of hidden and locked pages.

## **Step 3 – Page Creation**

#### **PAGE LAYOUT TABLE**

Inserting new rows/columns in the page layout table has been made easier because now you can specify if they are to be added before or after the selected row/column.

#### **BUILT-IN ANCHORS** New

Anchors can be associated with Objects in the page layout table, and given a name. The Anchors are also useful for creating links to contents in the pages.

#### **CELLS STYLE**

New graphic options make cell design more sophisticated: beveled corners, shadows, alignment, a background that adapts to the actual cell size, etc...

#### **TOUCH COMPATIBILITY FOR IM-**AGES New

Both movement and zoom effects, and image protection, are now handled in JavaScript, instead of Flash. This ensures greater compatibility on mobile devices and fully supports Touch technology

#### **MOUSEOVER ON IMAGES**

New effects on mouseover have been added to give greater emphasis to the Images: enlargement, movement, overlaid image rotation, etc...

#### VIDEO MANAGEMENT IN HTML5

New video formats, such as .OGG and .WEBM, are now supported, thanks to the use of HTML5 code for video insertion and management. Full compatibility on mobile devices is quaranteed.

#### **Galleries in HTML5**

All the Image galleries now use HTML5, instead of Flash technology. New effects are now available, and *Touch* navigation is supported on mobile devices.

#### **E-MAIL FORM PROPERTIES**

If e-mails are very long, they can be divided into sections, using separators. New styles for labels, fields and buttons have also been added.

#### **PRODUCT LIST OPTIONS**

The style of Product presentation cards can be customized with borders, bevels and shadows. Prices can be given with or without VAT.

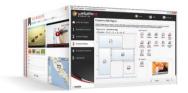

#### SOCIAL NETWORK OBJECT New

Buttons and boxes for the apps of all the major Social Networks (Facebook, Google+, Twitter, Pinterest, etc.) can easily be included with the new Social Network Object. It's the best way to share content and increase a website's popularity.

#### **GUESTBOOK OBJECT** New

The Guestbook has been enhanced with new features and has become an Object. Comment and vote management is available and the Captcha protection is now more efficient.

#### MAP OBJECT New

With the new Map Object, it is possible to integrate Google

Maps<sup>™</sup> in websites and create interactive maps, that include the Google Street View™ option.

## Step 4 – Advanced Settings

#### **ANTI-ALIASING IN MENUS**

The *ClearType* rendering algorithm means anti-aliasing effects, applied to button labels in the Main Menu, improve the graphic quality.

#### STYLES AND MODELS

The number of options for customizing Styles has been increased. The ShowBox window has new graphics and supports fade effects and *Touch* navigation on mobile devices.

#### **MULTI-LANGUAGE WEBSITES**

There is now greater freedom in creating multi-language websites: the pathname, previously specified for language-choice flags, has been replaced by a simple link.

#### **ADVERTISING MESSAGES**

More freedom for linking advertising messages, too: a pathname to a page is no longer required, and now adverts can be linked to a page in the website, a .PDF file, an external website, etc.

#### **B**LOG

As for the Guestbook, it is possible for specify the order in which

readers' comments are displayed.

#### **VOTING ON THE BLOG**

As well as leaving comments on posts, readers can now express their preferences with a vote.

#### DATA MANAGEMENT New

Data submitted to websites can be collected and treated via email, file or database. The various methods can now be configured in a single area, the new Data Management section. Data submission and collection methods are considered a property of the project, and not a Program setting.

#### **PRODUCT CARDS**

It is now possible to associate a link with a Product, and not just a path to a page, improving product presentation possibilities: a page in the website, a brochure in .PDF, etc. It is also possible to apply a fade effect on the various photographs of a Product.

#### **PRICE AND WEIGHT**

Product variations can now have differing prices and weights, permitting greater precision in price lists and shipping costs.

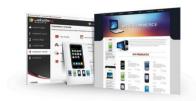

#### **ORDER FORM**

Custom fields can be added to the order form, and a section has been added for customers to enter a second address if the invoicing and shipping addresses are different.

#### **TERMS AND CONDITIONS**

It is now possible to add links to other documents in the Terms and Conditions, for example to the company's privacy policy and refund management.

## E-COMMERCE OPTIMIZATION AND RICH SNIPPETS New

Some fundamental information on the products (such as the Title, Description, Price and Photo) are inserted automatically in the page code, using microdata. Search engines can more easily recognize the products that are presented in the website, and they use this information to compose the descriptions (rich snippets) to display in the SERPs (search engine results pages).

## Step 5 - Exporting the website

#### **EXPORTING THE PROJECT**

The addition of a library, in which copies of the files used in the project are stored, makes it a lot faster to export a project.

#### **PROJECT PREVIEW**

When a project is exported, a preview of the images can be included, thus avoiding them having to be re-created.

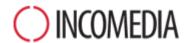

#### www.incomedia.eu - www.websitex5.com

Incomedia has been on the market for over 15 years. It produces multimedia and Internet software solutions that are ideal for consumers, small and medium enterprises, public institutions and schools.

The flagship product, WebSite X5, is currently translated into numerous languages and sold in over 40 countries, with a distribution network that includes household names such as FNAC, Media Markt, Carrefour, Interdiscount, Mondadori, Merlin, Wellcome, Manor, Euronics, Office Max, Surcouf, Cultura, Virgin, Media Saturn, Leclerc, Auchan, Champion.

Incomedia, WebSite X5 and WebSite X5 Evolution are registered trademarks of Incomedia s.r.l. Other brand or product names mentioned herein (or in figures in which they are represented as examples) are trademarks or registered trademarks of their respective owners.

© Incomedia S.r.l., April 2013